# **DMS Technische nota**

# **Synchronisatie van de tijdsweergave op de Canon 6D (Mark I)**

De Canon 6D is zo'n beetje het werkpaard van het EN. Niet alleen in Tsjechië maar ook bij ons heeft de Canon 6D het belangrijkste aandeel in het all-sky netwerk.

## **Tijdsynchronisatie**

De belichtingstijden en de positie van de camera's behoren tot de belangrijkste gegevens bij all-sky opnamen.

De tijdstippen van openen en sluiten van de camera moeten tot op de seconde bekend zijn.

Omdat we de data vanwege hun omvang niet op SD kaartjes vastleggen maar rechtstreeks op een PC opslaan, wordt de PC-tijd, vaak gesynchroniseerd met Demension4 (D4) gebruikt als referentietijd voor de opnamen. Meestal (!) worden die wel goed vastgelegd. Het komt nog maar een enkele keer (toch wel...) voor, dat een belichtingsinterval wordt opgegeven dat buiten het verschijningstijdtip van de meteoor ligt.

**Ons meetprogramma Fishscan leest de Exif data bij de RAW beelden in. Hierin is ook de door de camera vastgelegde tijd van het openen van de sluiter vastgelegd.**

Omdat de klok van de camera volledig zelfstandig loopt, zijn deze gegevens op dit moment niet bruikbaar. Echter: het blijkt wel degelijk mogelijk te zijn om de klok van de camera regelmatig, bij voorbeeld elke vijf minuten) te synchroniseren op tijdsignaal van de GPS. De camera kan dan gelijk op UT worden ingesteld en de zomertijd kan worden uitgeschakeld.

Deze functies staan standaard disabled in de Canon 6D omdat het nogal wat batterijvermogen verbruikt. Voor ons, met onze externe voedingen, is dat geen enkel probleem.

Hierbij de instructie op de GPS-tijdsynchronisatie van de Canon 6D aan te zetten. Voor de 5D en de 6D Mark-II kan dit ongetwijfeld op eenzelfde manier.

De instellingen kunnen gevonden worden in het menu van de camera en wel de instellingen in GEEL.

## **Het instellen van de GPS**

#### Figuur 1 t/m 4 (rechts)

In hoofdmenu kies voor Datum/Tijd/Zone en GPS In dit menu heb je eerder de optie Uitschakelen al gedeactiveerd. In de fabrieksstand schakelt een camera na enkele minuten inactiviteit uit om de batterij te sparen. Dat wil je niet in een all-sky opstelling. Daarnaast hebben wij externe voeding.

Bij GPS kies voor Interne GPS (figuur 2)

Daarna Stel In en kies dan voor Timing Positie update. Figuur 4. Kies voor Elke min. Sla alle gegevens op.

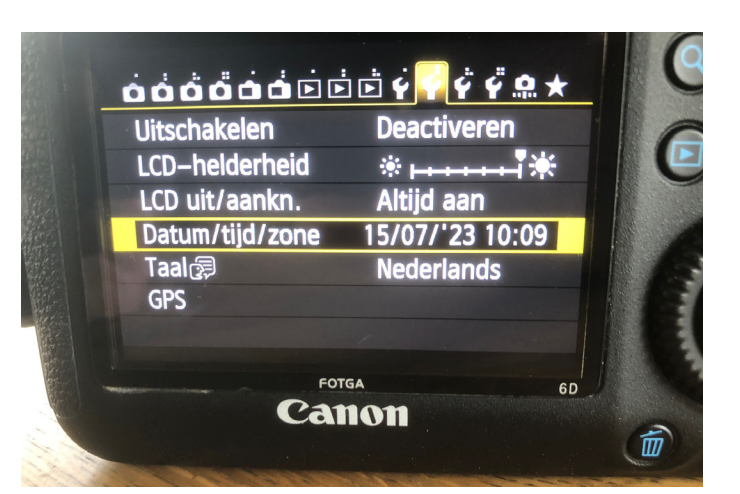

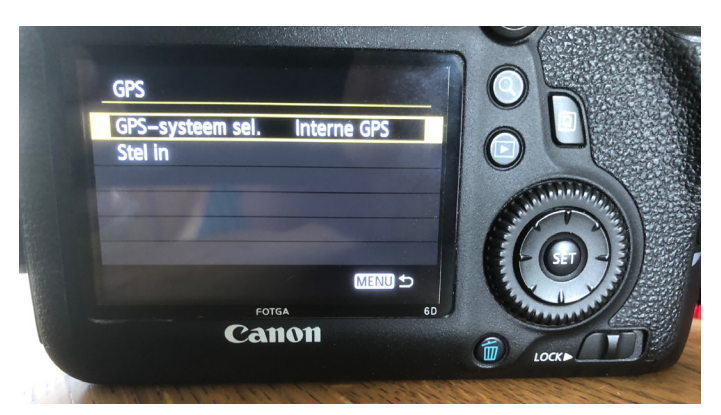

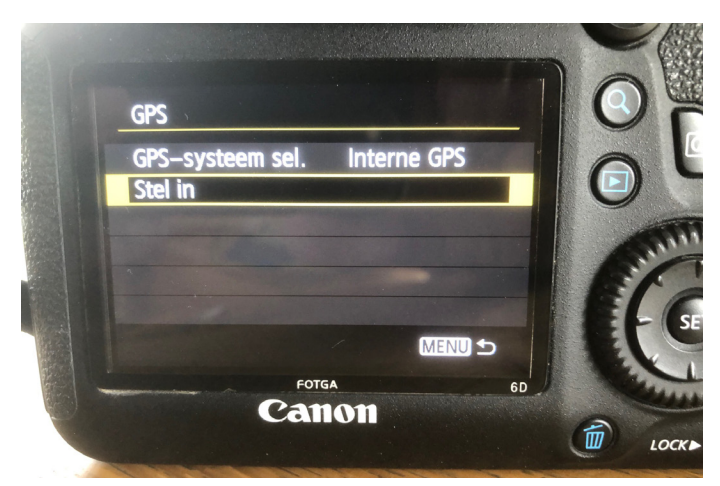

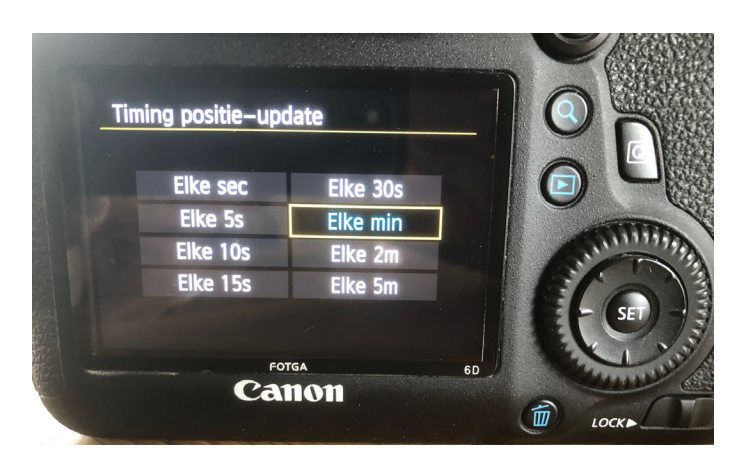

#### **Het instellen van datum, tijd en tijdzone**

Wij willen de camera op UT laten lopen en geen wijzigingen laten aanbrengen bij het ingaan van zomerof wintertijd.

Kies nu weer uit het hoofdmenu Datum/tijd/zone (figuur5)

Zet de positie op Londen.

Het zonnetje ernaast kan worden aangeklikt. De zomertijdfunctie kan hier worden uitgeschakeld. Check nu bij GPS het GPS Informatiedisplay (figuur 6). Dat moet nu deze gegevens weergeven.

Een laatste controle bij Datum/tijd/zone met een DCF-77 klokje ernaast: De camera zal nu op de seconde synchroon blijven lopen en deze tijden opslaan.

#### **Wanneer deze gegevens invoeren?**

Voor de verwerking van vuurbollen zou het fijn zijn, als alle camera's zo spoedig mogelijk gesynchroniseerd lopen.

Echter, om de instellingen te maken moet de camera (even) uit de behuizing worden genomen.

PAS OP DAT DE FOCUSSERING VAN DE FISH-EYE LENS NIET WORDT GEWIJZIGD WANT OPNIEUW FOCUSSEREN IS EEN BAK WERK!

Eenieder kan zelf het beste bepalen wanneer dit klusje wordt uitgevoerd. Laat even weten wanneer de synchronisatie is uitgevoerd. Dan kan daar met de verwerking van vuurbolopnamen mee rekening worden gehouden!

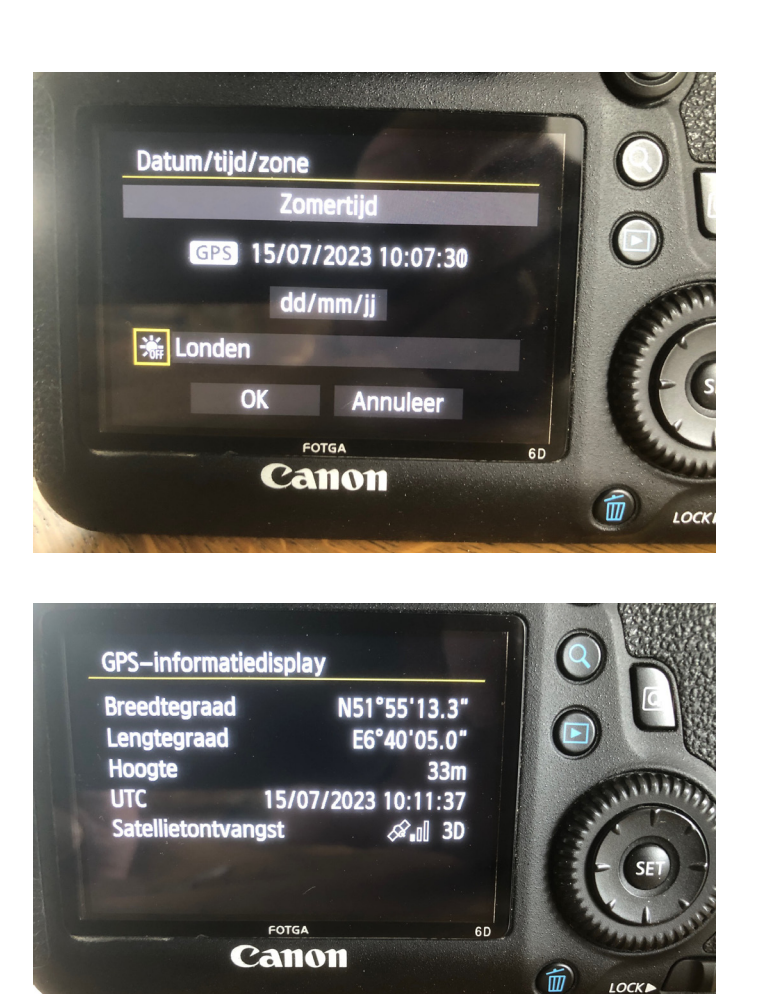